# **Pembuatan Aplikasi Penawaran Perangkat Dengar Musik untuk Komunitas Audio Kere Hore Berbasis Android**

### **Leonardo Halasantua1), Henri Septanto2)**

 Informatika, Fakultas Industri Kreatif, Institut Teknologi dan Bisnis Kalbis Jalan Pulomas Selatan Kav. 22, Jakarta Timur, 13210 *1)Email: leonardohalasantua@gmail.com 2) Email: henri.septanto@kalbis.ac.id*

*Abstract: The purpose of this research is to create an application for offering online music listening devices in the Kere Hore Audio Community based on Android. The online music listening device offering application provides freedom to members in the Kere Hore Community to offer music listening devices through a mobile application using an android smartphone. Bidding can be made by entering the bid nominal for the items available in the offer. The tools will be available from members who have published the item to be offered. The software development method used in this research is RUP using UML modeling. This application is designed using Android Studio software with the Java programming language, PHP, Laravel Framework, and database structures using MySQL. The result of this application is an application offering an Androidbased musical instrument hearing device.*

*Keywords: Android, Offering, Laravel, Rational Unified Process*

*Abstrak: Tujuan dari penilitiani ini adalah pembuatan aplikasi penawaran perangkat dengar musik online di Komunitas Audio Kere Hore berbasis Android. Aplikasi penawaran perangkat dengar musik online memberikan kebebasan kepada anggota dalam Komunitas Kere Hore untuk melakukan penawaran perangkat mendengarkan musik melalui aplikasi mobile menggunakan smartphone android. Penawaran dapat dilakukan dengan memasukan nominal penawaran terhadap barang-barang yang tersedia dalam penawaran. Perangkat akan tersedia dari anggota yang sudah membuat terbitan barang yang akan ditawarkan. Metode pengembangan perangkat lunak yang digunakan dalam penelitian ini yaitu RUP dengan menggunakan pemodelan UML. Aplikasi ini dirancang menggunakan perangkat lunak Android Studio dengan bahasa pemograman Java, PHP, Framework Laravel, dan struktur basis data menggunakan MySQL. Hasil dari aplikasi ini adalah aplikasi penawaran perangkat dengar musik alat berbasis Android. Kata Kunci: Android, Penawaran , Laravel, Rational Unified Process*

#### **I. PENDAHULUAN**

Hobi merupakan suatu tindakan atau kegiatan yang dilakukan seseorang dengan senang hati dan berdasarkan keinginan sendiri tanpa adanya dorongan atau paksaan dari seseorang. Hobi umumnya dapat dilakukan karna adanya objek pendukung untuk melakukan hobi tersebut. Dan hobi dapat dilakukan sendiri maupun bersamasama dengan adanya keterkaitan dengan suatu organisasi atau komunitas. Hobi dapat berupa mengoleksi barang, mengerjakan sesuatu hingga menikmati sesuatu. Salah satu hobi yang cukup banyak penggemarnya

adalah hobi dengan suara / *audio*.

Orang-orang yang memiliki hobi dengan suara / *audio* sangat menggemari dan mengagumi keindahan suara yang dapat mereka dengar. Orang-orang yang memiliki hobi ini biasa disebut dengan *Audiophile.*  Para *Audiophile* yang menggemari jenis-jenis karakter suara yang dapat terdengar baik dari sebuah nyanyian hingga detail instrumen alat musik. *Audiophile* juga memiliki isitilah untuk orang-orang yang menyenangi mendengarkan instrumen musik yang karakter suaranya cenderung miliki *bass*  yang dominan. Istilah tersebut biasa dikenal *Basshead.* Selain *Audiophie* yang

menyenangi *bass* yang dominan, ada juga yang menyenangi *Audiophile* yang menyenangi kejernihan suara instrumen musik, detail suara hingga merdunya suara penyanyi. Tipe *Audiophile* ini biasa disebut dengan *Audiophile Natural.*

Keberagaman tipe *Audiophile* disatukan dalam suatu komunitas. Didalam komunitas, para *Audiophile* membahas semua yang menjadi ketertarikan mereka terkait dengan tipe-tipenya masing-masing. Umumnya yang dibahas dalam komunitas atau forum adalah *earphone, speaker, headphone, headset, music player,* dan alatalat lain yang biasa digunakan untuk mendengarkan musik dan lagu. Audiophile yang terkumpul dalam komunitas penggemar *audio* bernama Audio Kere Hore.

Komunitas Audio Kere Hore memliki perkumpulan melalui jejaring sosial Facebook. Grup Facebook Audio Kere Hore memiliki anggota sebanyak 75.559 oran. Dalam perkumpulan jejaring sosial tersebut komunitas Audio Kere Hore membahas segala sesuatu yang berkaitan dengan perangkat pendukung dalam mendengarkan musik mulai dari *earphone, earset, headphone, headset*, pemutar musik *digital*  baik *online* maupun *offline*, format *file* musik hingga tukar pendapat satu sama lain mengenai impresi terdapat perangkat masing-masing yang mereka gunakan untuk mendengarkan lagu.

Selain untuk bertukar informasi tentang alat-alat pendukung untuk hobi tersebut, komunitas ini juga mengadakan kegiatan jual beli dengan mencari penawaran tertinggi untuk menjual alat-alat koleksi mereka. Karena cukup banyaknya peserta tidak berbanding lurus dengan alat-alat yang ditawarkan, banyak peserta yang tertinggal informasi barang tesebut. Anggota komunitas juga sering mengalami keterlambatan informasi mengenai penawaran di komunitas tersebut. Hal tersebut dikarenakan tidak adanya pemberitahuan oleh pihak penyedia penawaran ketika ingin menawarkan perangkatnya, hanya berupa *postingan* digrup Facebook saja dan mengharuskan anggota komunitas tersebut harus membuka grup terlebih dahulu untuk mengikuti penawaran.

Untuk mengakomodir segala kegiatan yang dilakukakn sehari-hari, umumnya orang-orang menggunakan *handphone* atau *smartphone* yang dapat digunakan setiap saat. Ponsel pintar atau yang biasa disebut dengan *smartphone*  menjadi sangat penting untuk zaman sekarang. Selain untuk berkomunikasi, *smarthpone* juga dapat digunakan sebagai media *intertaiment*, mengabadikan momen hingga bermain permainan. Umumnya, Sistem Operasi yang ada pada *smarthphone*  adalah Android dan iOS.

Sistem operasi Android dapat dijadikan *platform* untuk membuat suatu aplikasi. Salah satunya adalah pembuatan aplikasi untuk wadah *Audiophile* dapat melakukan pencarian dan pembelian barang yang juga dijual oleh sesama *Audiophile*  dalam Komunitas Audio Kere Hore. Pengguna dapat dimudahkan pengaksesan dan pencarian barang apa saja yang sedang ditawarkan tanpa khawatir tertinggal informasi penawaran.

Dalam melakukan penelitian ini, penulis akan menggunakan metode *System Development Life Cycle* (SDLC) dan dengan menggunakan model *Relational Unified Process* (RUP). Lalu dalam membangun aplikasi ini akan menggunakan *software tool & emulator* Android Studio. Aplikasi ini akan dijalankan pada perangkat ponsel pintar yang berbasis sistem operasi Android dengan minimal *API* di *API 22*.

# **II. METODE PENELITIAN**

# **A. Kerangka Pemikiran**

Berdasarkan permasalahan yang terjadi pada anggota member Komunitas Audio Kere Hore mengenai penawaran, maka telah ditemukan solusi untuk membantu dalam menemukan, mencari dan melihat barang-barang apa saja yang sedang di tawarkan oleh para anggota Komunitas Audio Kere Hore. Hal tersebut didasari karena keterlambatan informasi terkait dengan barang-barang yang sedang ditawarkan, sehingga anggota-anggota yang lain tidak mengetahui sesegara mungkin barang-barang yang sedang ditawarkan. Penelitian ini dilakukan dengan menggunakan metode *Rational Unifed Process* (RUP).

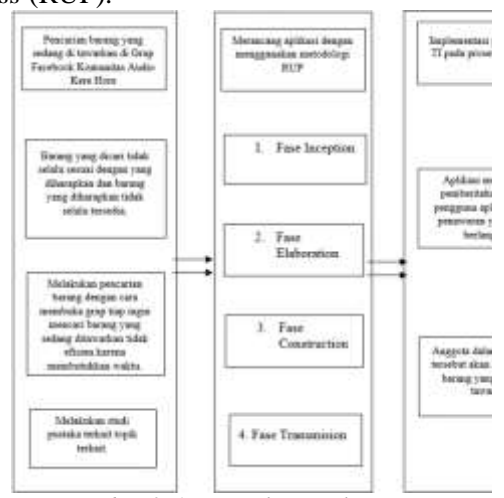

*Gambar 3. 1 Kerangka Pemikiran*

Pada tahapan yang terlampir pada gambar 3.1 terdapat 3 tahap yang digunakan dalam penelitain yaitu, Pra Penelitian, Peneliatan Berlangsung dan Hasil.

Tahapan pertama merupakan tahapan Pra Penelitian yang dimulai dari bagian obeservasi. Obeservasi yang dilakukan oleh peneliti dilakukan secara literatur, studi literatur yang dilakukan adalah mempelajari yang berhubungan dengan aplikasi yang akan dibangun, tentang proses penawaran, proses penawaran secara online, sehingga dapat dilakukan identifikasi dengan masalah yang terkait dengan penelitian. Setelah melakukan observasi, peneliti kemudian melakukan identifikasi masalah berdasarkan hasil observasi. Selanjutnya, peneliti akan melakukan kajian pustaka untuk mengumpulkan teori yang terkait dengan tema penelitian serta menentukan metode yang akan digunakan oleh peneliti dalam pembuatan aplikasi.

Setelah mengetahui permasalah dan solusi yang akan dilakukan melalui kerangka pemikiran, maka tahap selanjutnya adalah tahapan penelitian. Tahapan penelitian merupakan serangkaian alur rencana yang akan dilakukan peneliti dalam pembuatan maupun pengembangan suatu produk aplikasi. Tahapan penilitian akan digunakan peneliti untuk menjelaskan pembuatan aplikasi penawara perangkat dengar musik untuk Komunitas Audio Kere Hore. Berikut adalah tahapan penelitian yang dilakukan dari awal sampai akhir pengembangan aplikasi.

Tahap pertama yang dilakukan dalam proses penelitian adalah melakukan observasi pada objek penelitian. Observasi dilakukan dengan bertemu para pengurus Komunitas dan beberapa anggota yang menjadi objek penelitian. Hal ini bertujuan untuk mengetahui sebuah masalah atau kendala yang sedang dialami oleh komunitias tersebut. Hasil dari observasi yang telah dilakukan melihat bahwa komunitas memerlukan adanya aplikasi untuk mewadahi penawaran yang diikuti oleh seluruh anggota komunitas. Penawaran yang diadakan oleh Komunitas Kere Hore umum dilakukan di dalam suatu platform media sosial yaitu Facebook. Penawaran yang diterbitkan didalam grup Facebook Komunitas terserbut biasa digabung dengan postingan jual beli.

Identifikasi masalah dilakukan berdasarkan pada yang tertulis di bab 1. Saat melakukan identifikasi masalah, permasalahan yang ditemukan adalah keterlambatan informasi mengenai barangbarang yang akan ditawarkan karena tidak adanya notifikasi secara khusus untuk penawaran. Hal tersebut dipersulit dengan bercampurnya posting penawaran dengan jual beli dalam grup tersebut. Untuk itu diperlukan alternatif yang dapat mewadahi penawaran untuk komunitas tersebut, karena pada umumnya barang-barang yang ditawarkan adalah barang-barang yang ketersediaannya cukup langka dipasaran dan memiliki harga cukup bersaing karena dapat dibeli berdasarkan harga tertinggi dari penawar. Lalu dalam penelitian juga akan dilakukan tinjauan pustaka sebagai bahan referensi dalam penelitian.

Pembuatan aplikasi akan dilakukan dengan perangkat lunak Android Studio dan menggunakan database MySQL serta framework Laravel sebagai administrator web. Kemudian dalam pembuatan aplikasi akan menggunakan metode *Rational Unified Process* (RUP). Aplikasi yang dibuat ditujukan untuk pengguna yang menggunakan perangkat ponsel pintar dengan sistem operasi Android, sehingga nantinya aplikasi akan berbentuk file dengan ekstensi .apk (*Android Package File*). Setelah aplikasi rampung maka pengguna dapat memasang aplikasi pada ponsel pintar berbasis Android.

# **B. Objek Penelitian**

Berdasarkan masalah yang dibahas oleh peneliti tentunya masalah tersebut memiliki objek yang akan dijadikan objek untuk penelitian. Pada penelitian ini peneliti mengembangkan aplikasi penawaran barang berdasarkan peneliti-peneliti terdahulu yang telah melakukan penelitian.

Peneliti mengumpulkan data dan mengamati aplikasi yang telah dibuat oleh peneliti terdahulu untuk mengetahui sistematika serta prosedur yang diperlukan dalam menawarkan suatu barang.

#### **C. Tahapan Metode**

Selanjutnya pada tahapan pengembangan aplikasi, menggunakan metode pengembangan sistem *Rational Unified Process* (RUP) dengan pemodelan menggunakan UML.

1. Tahap pertama pada RUP yaitu tahap *inception.* Pada tahap ini akan dilakukan analisis permasalahan sistem, analisis terhadap kebutuhan pengguna dan kebutuhan sistem.

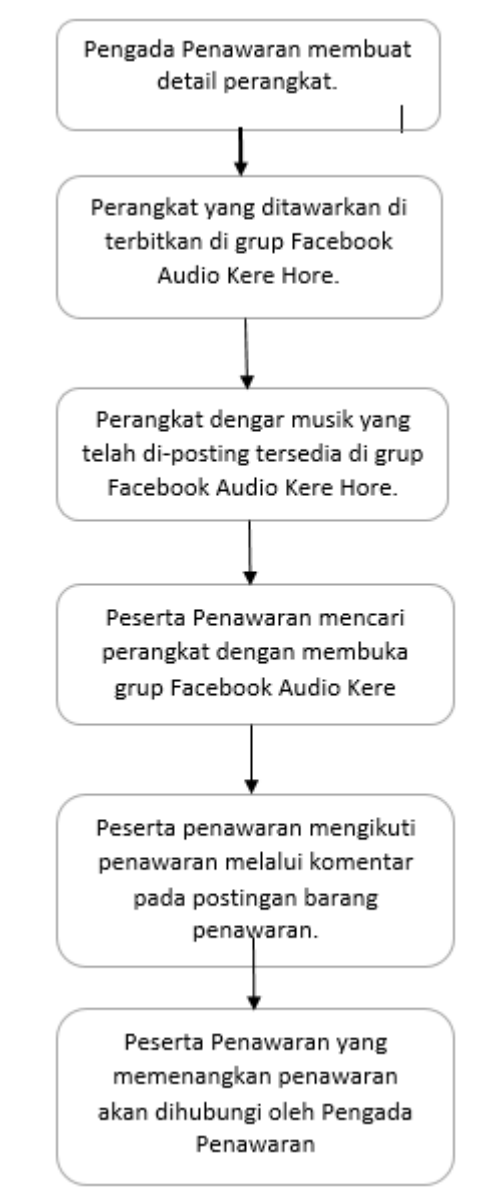

*Gambar 3. 2 Proses Bisnis Penawaran Audio Kere Hore*

Analisa proses penawaran pada Komunitas Audio Kere Hore merupakan kegiatan menganalisis kegiatan yang sedang terjadi. Berdasarkan observasi yang telah dilakukan dengan beberapa anggota Komunitas Audio Kere Hore, proses penawaraj dilakukan melalui grup Audio Kere Hore.

Adapun penjelasan dari alur sistem proses penawaran perangkat dengar musik yang digambarkan pada Gambar 3.2, yaitu :

 Pengada atau pembuat akan membuat terbitan informasi penawaran apa saja yang sedang

ditawarkan di grup Facebook Audio Kere Hore.

- Perangkat yang telah terbit sudah tersedia di grup Audio Kere Hore dan dapat langsung di *bid* oleh peserta penawaran. Pembuatan penawaran yang dilakukan oleh Pengada Penawaran tidak diketahui oleh Peserta Peserta.
- Untuk mengikuti penawaran, anggota peserta penawaran harus membuka grup Facebook. Setelah membuka grup Facebook, anggota peserta penawaran dapat memilih perangkat penawaran yang ingin diikuti.
- Peserta Penawar mengikuti penawaran dengan memberikan komentar berupa nominal penawaran pada kolom komentar terbitan / *posting* perangkat dengar musik.
- Peserta penawar yang berhasil memenangkan penawaran kemudian akan dihubungin oleh pihak pengada penawaran.

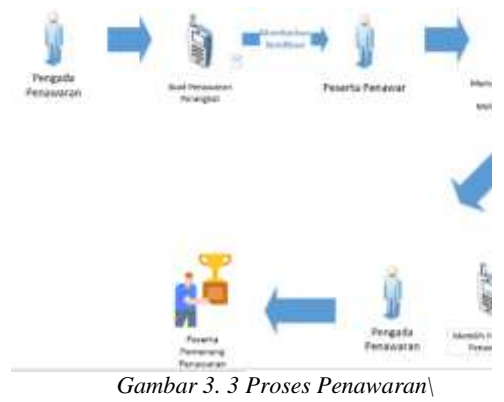

*Menggunakan Aplikasi*

 Adapun penjelasan dari alur sistem berjalan proses penawaran yang di gambarkan pada Gambar 3.3 yaitu :

- 1. Pengada Penawaran membuat penawaran perangkat.
- 2. Sistem akan memberikan informasi penawaran perangkat yang telah dibuat oleh Pengada Penawaran.
- 3. Peserta penawar

memasukan nominal terhadap penawaran perangkat yang dipilih

- 4. Pengada Penawaran memilih pemenang penawaran berdasarkan keputusan pengada penawaran
- 5. Peserta penawar melihat status pemenang. Apabila peserta penawar menjadi pemenang penawaran, maka status akan berubah menjadi "Pemenang".

*Tabel 3. 1 Kebutuhan Fungsional*

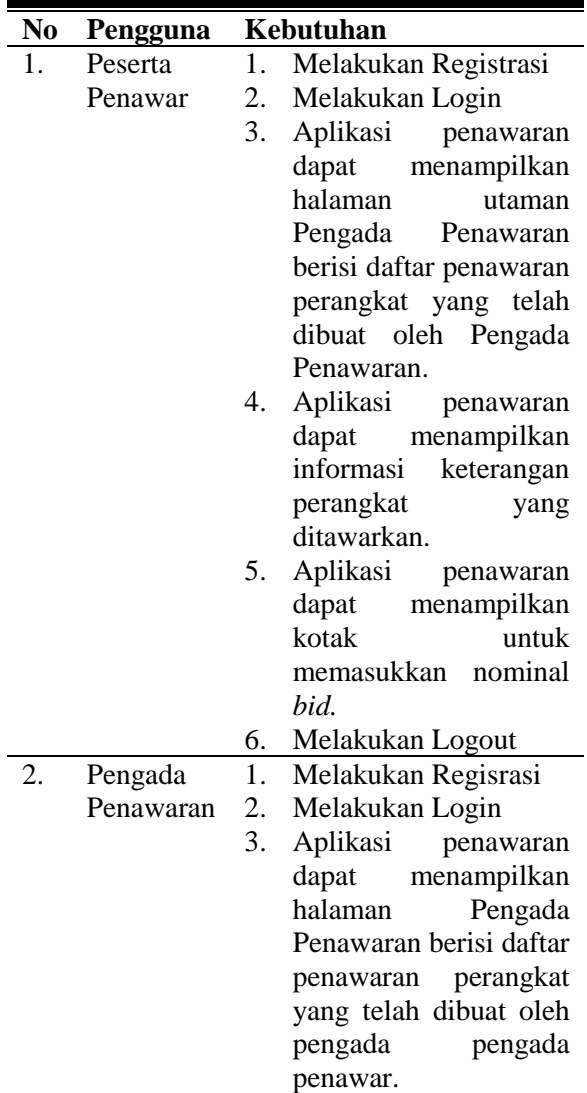

4. Memasukkan informasi

| keterangan barang      | 2. | <i>Telepon</i> | Nama Telepon Pintar:   |
|------------------------|----|----------------|------------------------|
| 5. Memasukkan bid awal |    | Pintar         | Asus Zenfone 3 ZE520KL |
| 6. Menentukan Pemenang |    |                | <b>Sistem Operasi:</b> |
| Penawaran              |    |                | <i>Oreo 8.0</i>        |
| 7. Melakukan logout    |    |                | <b>Processor:</b>      |
|                        |    |                | Snapdragon 625 Octa-   |

*Tabel 3. 2 Kebutuhuan Non Fungsional*

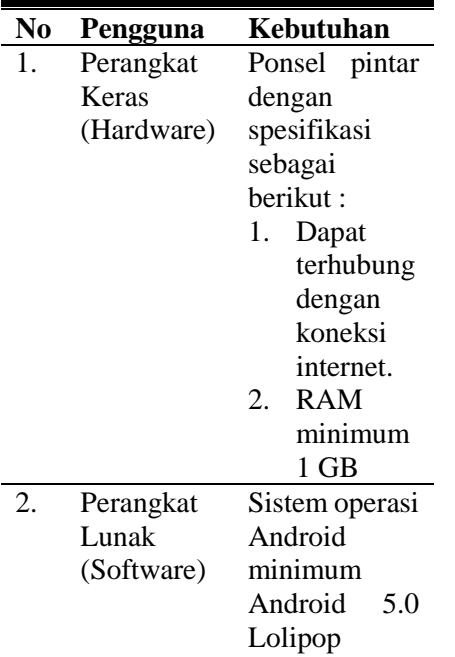

Analisis kebutuhan sistem dilakukan untuk mengetahui kebutuhan perangkat keras dan perangkat lunak yang dibutuhkan dalam proses pengembangan aplikasi.

*Tabel 3. 3 Kebutuhan Perangkat Keras untuk Pengembangan Sistem*

| $\mathbf{N}\mathbf{0}$ | <b>Nama</b><br>Perangkat<br><b>Keras</b> | <i>Spesifikasi</i>                      |
|------------------------|------------------------------------------|-----------------------------------------|
| 1.                     | Laptop                                   | Nama Laptop:                            |
|                        |                                          | Acer $E5$ $E476G$                       |
|                        |                                          | Sistem Operasi:                         |
|                        |                                          | Windows 10 64-bit                       |
|                        |                                          | Processor:                              |
|                        |                                          | Intel $\Re$ Core <sup>TM</sup> i5-8250U |
|                        |                                          | $CPU @ 1.60 GHz (8Cpus)$ ,              |
|                        |                                          | $\sim$ 3.4GHz                           |
|                        |                                          | RAM: 8 GB                               |

*Tabel 3. 4 Kebutuhan Perangkat Lunak untuk Pengembangan Sistem*

*core Max 2.0 GHz*

*RAM: 4 GB*

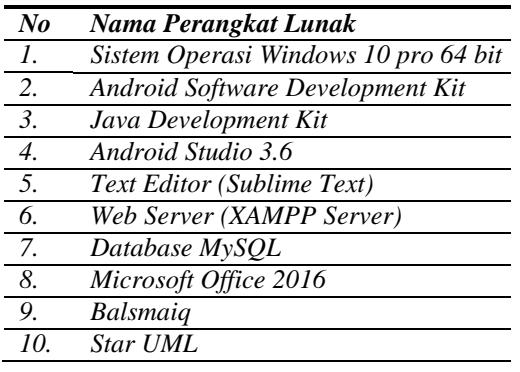

2. Tahap kedua yaitu tahap *elaboration*  pada tahap ini dilakukan pemodelan sistem dengan UML yang terdiri dari *use-case diagram*, *activity diagram*, dan *class diagram* berdasarkan analisa kebutuhan pengguna sebelumnya. Tahap ini juga dilakukan perancangan basis data dan perancangan tampilan aplikasi yang akan dikembangkan.

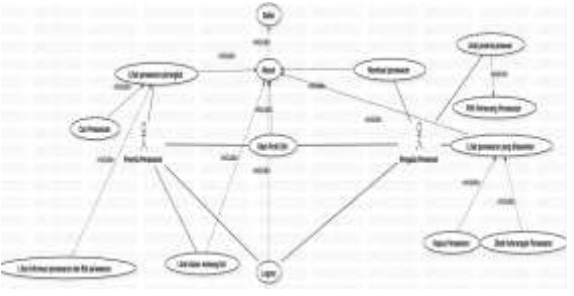

*Gambar 3. 4 Usecase Diagram*

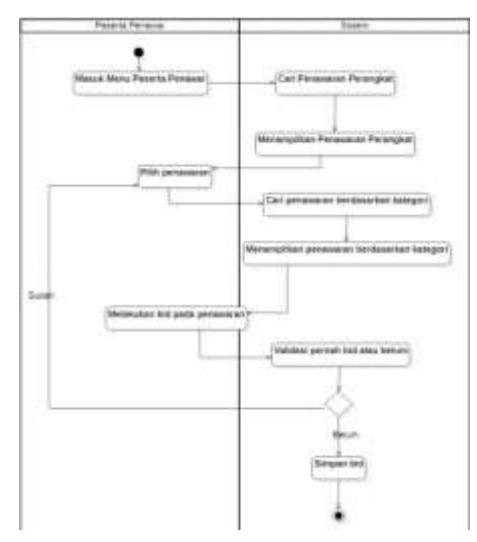

*Gambar 3. 5 Activity Diagram Bid Penawaran*

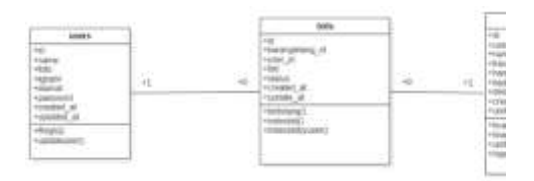

*Gambar 3. 6 Kelas Diagram*

- 3. Tahap ketiga yaitu tahap *construction*  pada tahap ini dilakukan impelementasi dalam bentuk kode pemrograman setelah dilakukan analisis kebutuhan dan pemodelan sistem. Peneliti menggunakan *Firebase Cloud Messaging)* untuk mengirimkan informasi berupa notifikasi kepada Peserta Penawar apabila barang penawaran telah dibuat oleh Pengada Penawaran. Pembuatan aplikasi menggunakan Android Studio untuk apliasi *mobile* dengan sistem operasi Android. Selain itu, peneliti menggunakan Laravel Framework, PHP, dan *Database* MySQL sebagai basis data
- 4. Tahap keempat yaitu tahap transition. Pada tahap ini dilakukan pengujian sistem, metode pengujian sistem yang akan digunakan adalah metode pengujian Blackbox untuk

melihat fungsi-fungsi sesuai dengan hasil yang diharapkan serta pengujian User Acceptance Testing (UAT) akan dilakukan dengan cara penggunaan aplikasi yang telah diinstall dan penilaian kuesioner kepada para responden.

Hasil yang diharapkan dari penelitian ini adalah aplikasi penawaran perangkat dengar musik yang dapat berjalan pada ponsel pintar dengan sistem operasi Android.

# **D. Penawaran**

Dalam dunia ekonomi terdapat 2 faktor pendukung jalannya suatu transaksi jual beli yaitu permintaan dan penawaran. Tingkat permintaan bergantung pada seberapa banyak barang yang ditawarkan pada calon pembeli. Penawaran dalam dunia ekonomi sering disebut dengan *supply* berati jumlah barang yang ditawarkan (dijual) oleh produsen pada tingkatan harga dalam suatu periode tertentu. Sehingga dapat disimpulkan bahwa penawaran merupakan banyaknya barang yang ditawarkan oleh penjual, pada pasar tertentu, pada periode tertentu dan pada tingkatan harga tertentu.

Dalam ekonomi penawaran mendefinisikan bahwa jumlah barang atau jasa harus ditawarkan secara terperinci dan transparan spesifikasinya. Hal tersebut agar penawaran tidak merugikan calon pembeli atau orang lain. Dalam penawaran terdapat beberapa faktor yang mempengruhi dalam hal menentukan penawaran, diantaranya : [1]

1. Biaya dan Teknologi Biaya merupakan sesuatu yang dikeluarkan untuk memproduksi barang dan jasa. Hal tersebut mencakup biaya tenaga kerja, biaya bahan baku, hingga biaya pinjaman modal. Sedangkan teknologi adalah penerapan berbagai perkembagan tekologi dalam produksi barang atau jasa.

2. Jumlah Penjual

Jumlah penjual mempengaruhi tingkat penawaran terhadap suatu barang atau jasa. Hal tersebut dikarenakan semakin banyak penjual yang menawarkan barang atau jasa pada tingkat harga tertentu maka akan berimbas pada tingkat penawaran itu sendiri.

3. Dugaan Untuk Masa Depan Dugaan untuk masa depan merupakan suatu perkiraan terhadap perkiraan harga, biaya dan teknologi masa depan yang mempengaruhi penawaran.

#### *E.* **Komunitas Audio Kere Hore**

Komunitas Audio Kere Hore adalah suatu perkumpulan pengger hobi dalam mendengarkan musik. Dalam komunitas ini umumnya membahas *audio.* Pembahasan yang umumya di bahas adalah impresi mengenai perangkat mendengarkan musik yang dimiliki oleh masing-masing anggota komunitas. Istilah Kere Hore merupakan kata kiasan. Hal tersebut didasari oleh kegemaran para anggota komunitas untuk mengkoleksi perangkat mendengarkan musik dengan harga yang terjangkau. [2]

Komunitas Audio Kere Hore memliki perkumpulan melalui jejaring sosial Facebook. Grup Facebook Audio Kere Hore memiliki anggota sebanyak 75.559 oran. Dalam perkumpulan jejaring sosial tersebut komunitas Audio Kere Hore membahas segala sesuatu yang berkaitan dengan perangkat pendukung dalam mendengarkan musik mulai dari *earphone, earset, headphone, headset*, pemutar musik *digital* baik *online* maupun *offline*, format *file* musik hingga tukar pendapat satu sama lain mengenai impresi terdapat perangkat masing-masing yang mereka gunakan untuk mendengarkan lagu.

#### **F. RUP**

RUP (Rational Unifed Process) merupakan susunan kerangka kerja dalam pengembangan suatu perangkat lunak yang dikembangkan oleh IBM. Metode pengembangan perangkat lunak ini umumnya digunakan pada perusahaan skala besar yang kompleks. RUP memiliki keunikan pada iterasi tiap fasenya. RUP membagi beban kerja pada masing-masing fase dengan takaran yang berbeda hingga proyek rampung. [3]

RUP akan menghasilkan arstektur sistem informasi yang berbasis objek, yaitu UML (*Unifed Modelling Language)*. Metode ini akan diimplementasikan yang

dikembangkan sendiri dan diberi nama Rasional Rose. Didalamnya tersedia berbagai fitur pemodelan yang berbasis objek. UML juga dapat dikatakan proses rekayasa perangkat lunak dengan desain struktur yang baik dan pendefinisian yang baik.<br>**Iterative Development** 

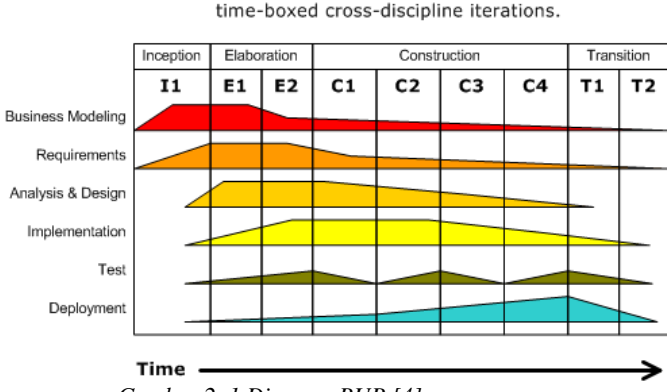

Business value is delivered incrementally in

*Gambar 2. 1 Diagram RUP [4]*

Berikut adalah 4 fase milik RUP : [4]

- 1. Fase Inception Merupakan tahapan untuk memodelkan kebutuhan proses bisnis (*business modeling)* dan mendefinisikan kebutuhan sistem yang sedang dibuat (*requirements*).
- 2. Fase Elaboration Merupakan tahap yang berfokus pada perencanaan arsitektur sistem. Tahap ini mengarah pada analisis dan desain sistem.
- 3. Fase Construction Merupakan tahap yang menjelaskan tentang pengembangan pada komponen dan fitur-fitur sistem. Implementasi dan pengujian sistem berfokus pada kode program dari sebuah perangkat lunak.
- 4. Fase Transision Merupakan tahap untuk menginisialisasi sistem agar dapat dimengerti oleh pengguna. Pelatihan dan pemeliharaan juga termasuk dalam tahap ini.

# **G. Blackbox Testing**

Black Box Testing atau yang dikenal dengan Tes Kotak Hitam adalah suatu teknik pengetesan terhadap suatu perangkat lunak

yang berfokus kepada spesifikasi perangkat lunak suatu perangkat lunak. Penguji dapat mendefinisikan seluruh kumpulan kondisi inputan dan melakukan pengujian pada spesifikasi fungsional suatu program. Pengujian Kotak Hitam dilakukan tanpa perlu mengetahui sisi internal pada program. [5]

> Saat ini terdapat banyak metode atau teknik untuk melakukan Pengujian Kotak Hitam, diantaranya :

1. Equivalence Partitioning

2. Boundary Value Analysis/Limit Testing

- 3. Comparison Testing
- 4. Sample Testing
- 5. Robustness Testing
- 6. Behavior Testing
- 7. Requirement Testing
- 8. Performance Testing
- 9. Uji Ketahanan (Endurance Testing)

10. Uji Sebab-Akibat (Cause-Effect Relationship Testing)

#### **H. User Acceptance Testing (UAT)**

*User Acceptance Testing* atau yang biasa disebut dengan UAT merupakan serangkaian pengujian suatu sistem atau aplikasi yang telah dibangun. Pengujian ini dilakukan oleh pengguna atau aktor yang akan menjalankan sistem atau aplikasi yang telah dibangun. Untuk mendapatkan *User Acceptance Testing* atau Pengujian Penerimaan Pengguna yang baik, sebuah produk haruslah memiliki fitur produk yang sesuai dengan kebutuhan pengguna.

Pengujian Penerimaan Pengguna ditujukan untuk mengetahui tingkat penerimaan pengguna terhadap aplikasi, sistem maupun produk yang diterima pengguna untuk digunakan. Tingkat penerimaan berdasarkan kebutuhan yang dibutuhkan oleh pengguna. Pengujian Penerimaan Pengguna memiliki karakteristik yaitu *Performance, Usability, Functional Correctness and Completeness, Confidentially and Availability.* Hasil pengujian akan ditampilkan dalam bentuk presentasi pada masing-masing karakteristik. [6]

#### **III. HASIL DAN PEMBAHASAN**

#### **A. Hasil Aplikasi**

Pada tahap ini akan berisi hasil dari aplikasi Penawaran Perangakat Dengar Musik untuk Komunitas Audio Kere Hore yang telah dibangun dan dapat diimplementasikan pada *smartphone* yang mempunyai sistem operasi Android minimal Lolipop 5.0. Berikut adalah tampilan aplikasi yang telah dibuat.

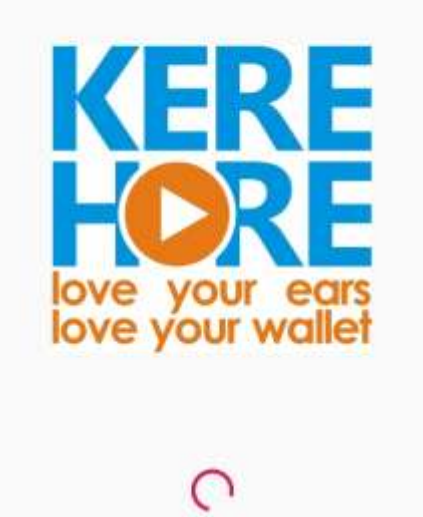

*Gambar 4. 1 Tampilan Splash Screen*

Gambar 4.1 merupakan tampilan awal pada saat membuka aplikasi. Pada halaman ini user akan di *check* apakah sudah *login*  atau belum, jika belum maka akan menuju halaman masuk dan jika sudah akan di *check*  masuk sebagai apa lalu dialihkan ke halaman sesuai pilihannya.

![](_page_9_Picture_98.jpeg)

*Gambar 4. 2 Tampilan Halaman Masuk*

Gambar 4.2 merupakan tampilan pada saat pengguna ingin melakukan *login* atau masuk kedalam aplikasi. Pada halaman ini terdapat dua buat *form* yang harus diisi yaitu *e-mail* dan *password*. Setelah mengisi form *login*, pengguna mengklik tombol Login dan apabila belum memiliki akun dapat mengklik tulisan "Daftar" untuk mendaftarkan akun baru.

.

Gambar 4.3 merupakan tampilan pada saat pengguna ingin melakukan pendaftaran akun baru pada aplikasi. Pada halaman ini pengguna diminta untuk mengisi form yang terdiri dari nama, e-mail, alamat dan *password*. Setelah semua sudah terinput, pengguna mengklik tombol Register untuk menyelesaikan pendaftaran.

![](_page_10_Picture_1.jpeg)

*Gambar 4. 4 Tampilan Halaman Pilih Pengguna*

Gambar 4.4 merupakan tampilan pada saat pengguna telah melakukan *login.*  Halaman ini menampilkan 3 tombol. Tombol Peserta Penawar untuk mengikuti penawaran, tombol Pengada Penawaran untuk membuat daftar barang yang akan di ditawarkan dan tombol Edit Profil untuk mengubah data diri.

![](_page_10_Picture_4.jpeg)

*Gambar 4. 5 Tampilan Halaman Pengada Penawar*

Gambar 4.5 merupakan tampilan pada saat pengguna memilih menjadi Pengada Penawar. Pada halaman ini menampilkan 2 tombol yaitu tombol Buat Barang Penawaran dan Lihat Tawaran Masuk serta *list* atau daftar barang-barang yang telah dibuat oleh Pengada Penawar untuk dapat ditawarkan.

![](_page_11_Picture_88.jpeg)

*Gambar 4. 6 Tampilan Halaman Buat Barang Penawaran*

Gambar 4.6 merupakan tampilan untuk membuat barang penawaran. Halaman berisi form yang terdiri dari Nama Barang, Kategori, Harga Awal, Kadaluarsa dan Details. Setelah semua terisi maka pengguna dapat menyimpan dengan menekan tombol Simpan. Pembuatan dapat dibatalkan dengan menekan tombol batalkan.

*Gambar 4. 7 Tampilan Halaman Lihat Tawaran Masuk*

Gambar 4.7 merupakan tampilan untuk melihat tawaran yang masuk. Halaman ini dapat diakses dengan memilih salah satu *item* yang tersedia pada halaman Pengada Penawaran. Terdapat tombol Pilih Sebagai Pemenang untuk memilih penawaran. Setelah Pengada Penawaran menekan tombol tersebut, status pada Peserta Penawar berubah dari Menunggu menjadi Pemenang.

![](_page_12_Picture_107.jpeg)

![](_page_12_Picture_2.jpeg)

*Gambar 4. 8 Tampilan Halaman Edit Barang Penawaran*

Gambar 4.8 merupakan tampilan untuk mengubah barang penawaran. Halaman ini berisi form dari semua keterangan yang terdapat pada barang penawaran. Halaman ini berisi kolom Nama Barang, Kategori, Harga Awal, Kadaluarsa dan Details. Terdapat 3 tombol pada halaman ini yaitu tombol Simpan, tombol Batalkan dan tombol Hapus untuk menghapus barang penawaran.

*Halaman Peserta Penawar*

Gambar 4.9 merupakan tampilan dari halaman Peserta Penawar. Halaman ini berisi daftar barang-barang apa saja yang tersedia untuk ditawarkan. Ketika salah satu *item* di pilih maka akan masuk kedalam halaman Penawaran / *Bidding.* Pada halaman ini juga terdapat tombol Lihat Penawaran untuk melihat riwayat *item* apa saja yang sudah pernah diikuti penawarannya.

![](_page_13_Picture_1.jpeg)

![](_page_13_Picture_2.jpeg)

*Gambar 4. 10 Tampilan Halaman Bid Barang Penawaran*

Gambar 4.10 merupakan halaman untun *bidding* atau melakukan penawaran pada barang yang sedang ditawarkan. Halaman ini menampilkan keterangan<br>mengenai barang yang ditawarkan. mengenai barang yang ditawarkan. Keterangan terdiri dari Nama barang, Kategori, Harga Awal, Tanggal Kadaluarsa, Detail Barang Penawaran, Kolom mengisi nominal Bid dan tombol Bid Sekarang. Setelah nominal bid sudah terisi, pengguna dapat menekan tombol Bid Sekarang untuk menyimpan nominal bid.

*Gambar 4. 11 Tampilan Halaman Lihat Penawaran*

Gambar 4.11 merupakan tampilan untuk halaman melihat penawaran yang sudah pernah di *bid* oleh pengguna. Di halaman ini menampilkan urutan-uratan barang apa saja yang sudah pernah di *bid* dengan menampilkan Nama Barang, Bid tawaran dari pengguna terhadap barang tersebut dan status. Jika Pengada Penawar telah menekan tombol Pilih Pemenang, maka keterangan Status di Peserta Penawar berubah dari Menunggu menjadi Pemenang.

![](_page_14_Picture_306.jpeg)

*Gambar 4. 12 Tampilan Edit Profil Pengguna*

Gambar 4.12 merupakan tampilan untuk mengubah data diri pengguna. Halaman ini menampilkan form berisi data diri yang dapat diubah. Kolom terdiri dari Nama Pengguna, Email, Alamat, Tanggal Lahir, Telpon dan Password. Setelah semua data terisi, pengguna dapat menyimpan ubahan dengan menekan tombol Simpan dan tombol Batalkan untuk membatalkan ubahan.

#### *B.* **Hasil Pengujian** *Black – Box*

Pada tahapan ini peneliti melakukan pengujian *black box* terhadap aplikasi. Pengujian ini terdiri dari Skenario Pengujian dan Hasil Skenario Pengujian. Berikut adalah hasil dari pengujian *BlackBox*. *Tabel 4 1 Hasil Pengujian Black Box*

![](_page_14_Picture_307.jpeg)

![](_page_14_Picture_308.jpeg)

![](_page_15_Picture_381.jpeg)

![](_page_16_Picture_402.jpeg)

akan ditampilkan setalah pengguna menakan tombol Logout pada saat pengguna sedang berada dihalaman Pilih Pengguna.

Tabel 4.1 merupakan hasil dari pengujian *black box* berdasarkan skenario – skenario yang telah dibuat pada Tabel 3.5 dan telah diuji dari masing – masing skenario dan telah mendapatkan hasil akhir sesuai yang diharapkan.

#### *C.* **Hasil Pengujian UAT**

Pada tahap ini peniliti membuat sebuah kuisioner yang berisi pertanyaan mengenai *User Acceptance Testing* (UAT) pada aplikasi penawaran. Kuisioner ini akan diberikan kepada anggota dari Komunitas Audio Kere Hore dan pertanyaan yang disampaikan akan di tujukan pada masingmasing aktor yaitu Pengada Penawaran dan Peserta Penawar.

Tabel 4.2 menjelaskan hasil dari pertanyaan-pertanyaan yang diajukan kepada anggota komunitas melalui observasi yang telah dibuat. Pertanyaan yang diajukan terkait dengan halaman dan fungsi aplikasi yang akan di tampilkan ke pengguna sebagai Pengada Penawaran. Observasi ini mendapat 15 responden. Terdapat 10 pertanyaan dengan masing-masing memilik 2 opsi awaban yaitu Setuju dan Tidak Setuju. *Tabel 4 2 UAT Pengada Penawaran*

![](_page_16_Picture_403.jpeg)

![](_page_17_Picture_398.jpeg)

Pada bagian *Performance* nomor 1.1 dengan pertanyaan "Aplikasi dapat<br>dijalankan dengan baik ". Hasil dari dijalankan dengan baik pertanyaan ini mendapat hasil 100% memilih Setuju dan 0% memilih Tidak Setuju. Nomor 1.2 dengan pertanyaan "Apakah dengan adanya aplikasi ini dapat mempermudah pengadaan penawaran? " mendapat hasil 100% Setuju dan 0% Tidak Setuju.

Pada bagian *Usability* nomor 2.1 dengan pertanyaan "Apakah aplikasi dapat mengubah informasi barang penawaran dengan baik ? ". Hasil dari pertanyaan ini mendapat hasil 86,7% Setuju dan 13.3% memilih Tidak Setuju. Nomor 2.2 dengan<br>pertanyaan "Apakah aplikasi dapat pertanyaan "Apakah aplikasi dapat mengubah data pengguna dengan baik ? " mendapatkan hasil 80% Setuju dan 20% Tidak Setuju.

Pada bagian *Functional Correctness and Completeness* nomor 3.1 dengan pertanyaan "Apakah aplikasi dapat mendaftarkan pengada penawaran dengan baik ?". Hasil dari pertayaan ini mendapat hasil 100% memilih Setuju dan 0% memilih Tidak Setuju. Nomor 3.2 dengan pertanyaa "Apakah aplikasi dapat memasukan pengada penawaran yang sudah terdaftar dengan baik ? " mendapatkan hasil 100% Setuju dan 0% Tidak Setuju. Nomor 3.3 dengan pertanyaan "Apakah aplikasi dapat membuat barang penawaran dengan baik ? " mendapat hasil 100% Setuju dan 0% Tidak Setuju. Nomor 3.4 dengan pertanyaan "Apakah aplikasi dapat memilih pemenang Penawaran berdasarkan bid yang masuk ke dalam barang penawaran dengan baik ? " mendapat hasil 100% Setuju dan 0% Tidak Setuju.

Pada bagian *Confidentially and Availability* nomor 4.1 dengan pertanyaan "Apakah aplikasi dapat melihat peserta penawaranpp yang melakukan bid terhadap barang penawaran dengan baik ?". Hasil dari pertayaan ini mendapat hasil 100% memilih Setuju dan 0% memilih Tidak Setuju. Nomor 4.2 dengan pertanyaan "Apakah aplikasi dapat menampilkan barang penawaran yang telah dibuat dengan baik ? " mendapat hasil 100% Setuju dan 0% Tidak Setuju.

Tabel 4.3 menjelaskan hasil dari pertanyaan-pertanyaan yang diajukan kepada anggota komunitas melalui observasi yang

telah dibuat. Pertanyaan yang diajukan terkait dengan halaman dan fungsi aplikasi yang akan di tampilkan ke pengguna sebagai Peserta Penawar. Obeservasi ini mendapat 15 responden. Terdapat 9 pertanyaan dengan masing-masing memilik 2 opsi jawaban yaitu Setuju dan Tidak Setuju.

Dari hasil yang diperoleh dapat ditarik kesimpulan bahwa pengguna setuju dengan adanya aplikasi melalui serangkaian pertanyaan melalui pengujian UAT sebagai Pengada Penawaran dengan hasil nilai akhir 100%.

*Tabel 4 3 UAT Peserta Penawar*

![](_page_18_Picture_412.jpeg)

![](_page_18_Picture_413.jpeg)

Pada bagian *Performance* nomor 1.1 dengan pertanyaan "Aplikasi dapat dijalankan dengan baik ". Hasil dari pertanyaan ini mendapat hasil 100% memilih Setuju dan 0% memilih Tidak Setuju. Nomor 1.2 dengan pertanyaan "Apakah dengan adanya aplikasi ini dapat mempermudah partisipasi penawaran? " mendapat hasil 93,3% Setuju dan 6,7% Tidak Setuju.

Pada bagian *Usability* nomor 2.1 dengan pertanyaan "Apakah aplikasi dapat memasukan nominal bid pada barang penawaran yang terpilih dengan baik ? ". Hasil dari pertanyaan ini mendapat hasil 100% Setuju dan 0% memilih Tidak Setuju. Nomor 2.2 dengan pertanyaan "Apakah aplikasi dapat mengubah data pengguna dengan baik ? " mendapatkan hasil 86,7% Setuju dan 13,3% Tidak Setuju.

Pada bagian *Functional Correctness and Completeness* nomor 3.1 dengan pertanyaan "Apakah aplikasi dapat mendaftarkan peserta penawar dengan baik ?". Hasil dari pertayaan ini mendapat hasil 100% memilih Setuju dan 0% memilih Tidak Setuju. Nomor 3.2 dengan pertanyaa "Apakah aplikasi dapat memasukan peserta penawaran yang sudah terdaftar dengan baik ? " mendapatkan hasil 100% Setuju dan 0% Tidak Setuju.

Pada bagian *Confidentially and* 

*Availability* nomor 4.1 dengan pertanyaan "Apakah aplikasi dapat menampilkan informasi detail tentang barang penawaran yang telah dipilih dengan baik ? ". Hasil dari pertayaan ini mendapat hasil 100% memilih Setuju dan 0% memilih Tidak Setuju. Nomor 4.2 dengan pertanyaan "Apakah aplikasi dapat menampilkan status menang barang penawaran dengan baik ? " mendapat hasil 100% Setuju dan 0% Tidak Setuju.

Dari hasil yang diperoleh dapat ditarik kesimpulan bahwa pengguna setuju dengan adanya aplikasi melalui serangkaian pertanyaan melalui pengujian UAT sebagai Peserta Penawar dengan hasil nilai akhir 93,3%.

# **IV. SIMPULAN**

Berdasarkan penelitian yang telah dilakukan, peneliti memberikan kesimpulan bahwa :

- 1. Aplikasi penawaran ini dapat membantu anggota dari Komunitas Audio Kere hore dalam mengikuti kegiatan event penawaran. Event penawaran dapat dibuat oleh para anggota Komunitas dan juga dapat di ikuti oleh seluruh anggota komunitas.
- 2. Aplikasi penawaran dapat menampilkan barang penawaran yang telah di buat dan dapat diubah oleh Pengada Penawaran.
- 3. Aplikasi penawaran dapat menampilkan barang penawaran yang tersedia untuk di *bid* oleh Peserta Penawar.
- 4. Aplikasi penawaran dapat memilih pemenang penawaran berdasarkan pilihan Pengada Penawar.
- 5. Aplikasi memiliki hasil 100%

setuju dengan adanya aplikasi terhadap pengujian UAT sebagai pengguna Pengada Penawaran.

- 6. Aplikasi memiliki hasil 93,3% setuju dengan adanya aplikasi terhadap pengujuan UAT sebagi pengguna Peserta Penawar.
- 7. Aplikasi penawaran memiliki tampilan yang cukup sederhana yang dapat membuat kinerja aplikasi menjadi ringan. Pengguna dapat lebih memahami penggunaan aplikasi baik untuk menjadi Pengada Penawaran maupun Peserta Penawar yang seluruhnya dapat dilakukan oleh anggota yang sudah mendaftar didalam aplikasi.

## **DAFTAR RUJUKAN**

- [1] Muawanah, PERMINTAAN DAN PENAWARAN DALAM ISLAM, Mojokerto: Institut Pesantren KH. Abdul Chalim Mojokerto, 2017, pp. 111-127.
- [2] "Audio Kere Hore," [Online]. Available: https://web.facebook.com/groups/audiokerehore/.
- [3] F. Sulianta, in *Teknik Perancangan Sistem Informasi*, Yogyakarta, Penerbit ANDI, 2017, pp. 69,216-218, 219-220.
- [4] U. Ependi, Y. N. Kunang and S. Novifika, *IMPLEMENTASI METODE RATIONAL UNIFIED PROCESS PADAMOBILEDIGITAL LIBRARY,* vol. 16, no. 1, pp. 34-39, 2015.
- [5] M. S. Mustaqbal, R. F. Firdaus and H. Rahmadi, *PENGUJIAN APLIKASI MENGGUNAKAN BLACK BOX TESTING BOUNDARY VALUE ANALYSIS,* vol. 1, no. 3, p. 34, 2015.
- [6] R. D. Munthe, K. C. Brata and L. Fanani3, *Analisis User Experience Aplikasi Mobile Facebook (Studi Kasus pada Mahasiswa Universitas Brawijaya),* vol. 2, no. 7, pp. 2680- 2681, 2018.